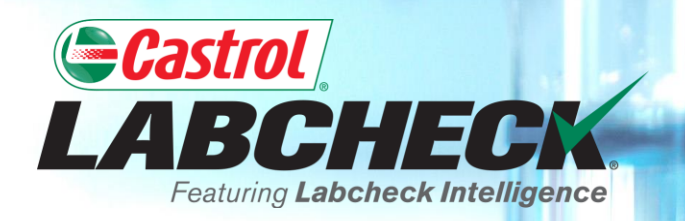

# **QUICK START GUIDE**

# **MANAGEMENT & DIAGNOSTIC REPORTS**

**Learn About:**

- **1. Locating management and diagnostic reports on the Reports tab**
- **2. Report descriptions**
- **3. Generating a PDF version of a report**

# **LOCATING MANAGEMENT & DIAGNOSTIC REPORTS**

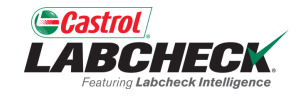

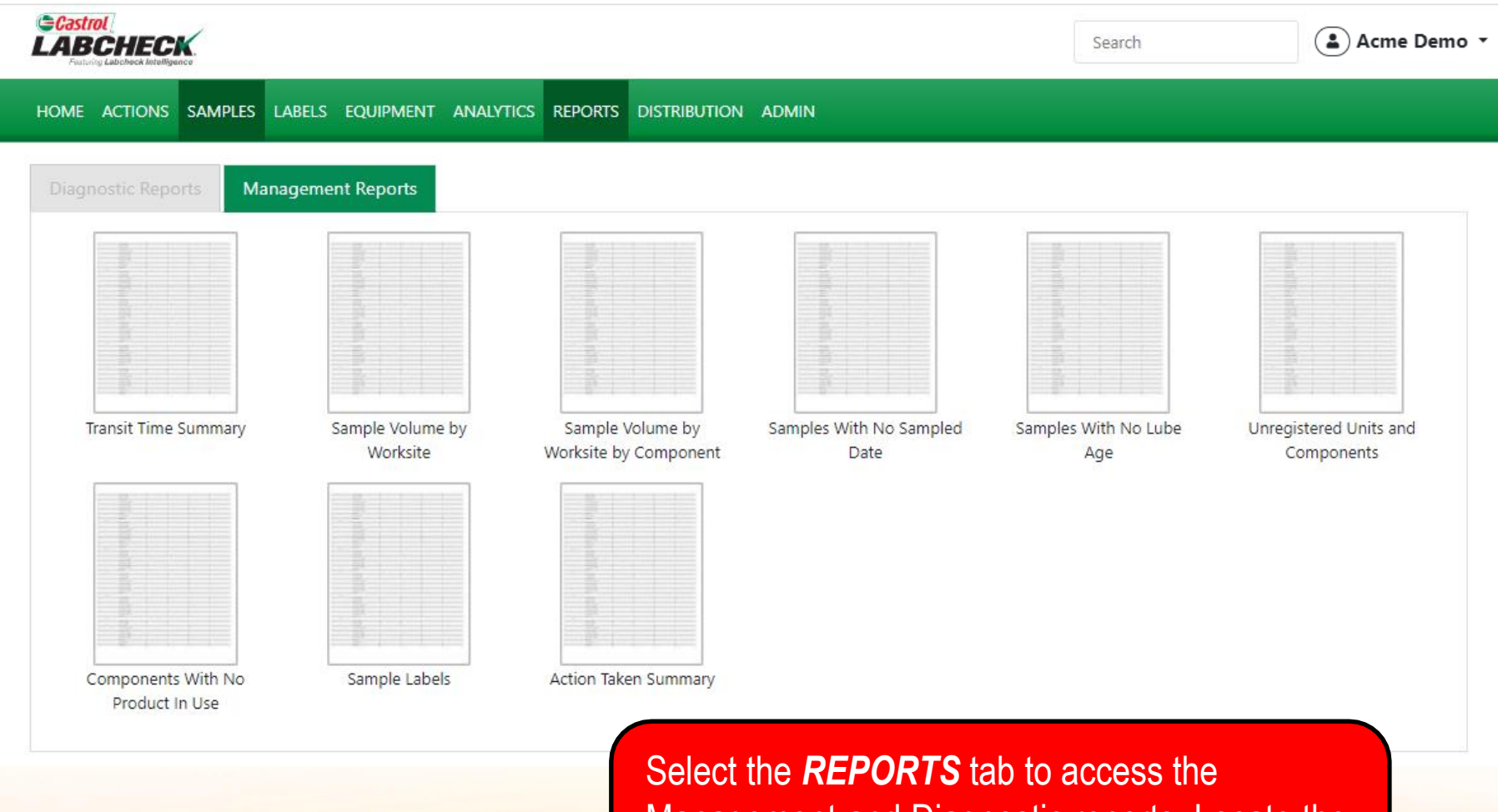

Management and Diagnostic reports. Locate the desired report and simply click on it to create the report.

### **MANAGEMENT REPORT DESCRIPTIONS (1 OF 3)**

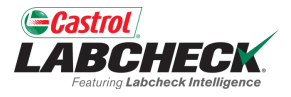

Depending on your access level, Labcheck offers management reports shown in the table below:

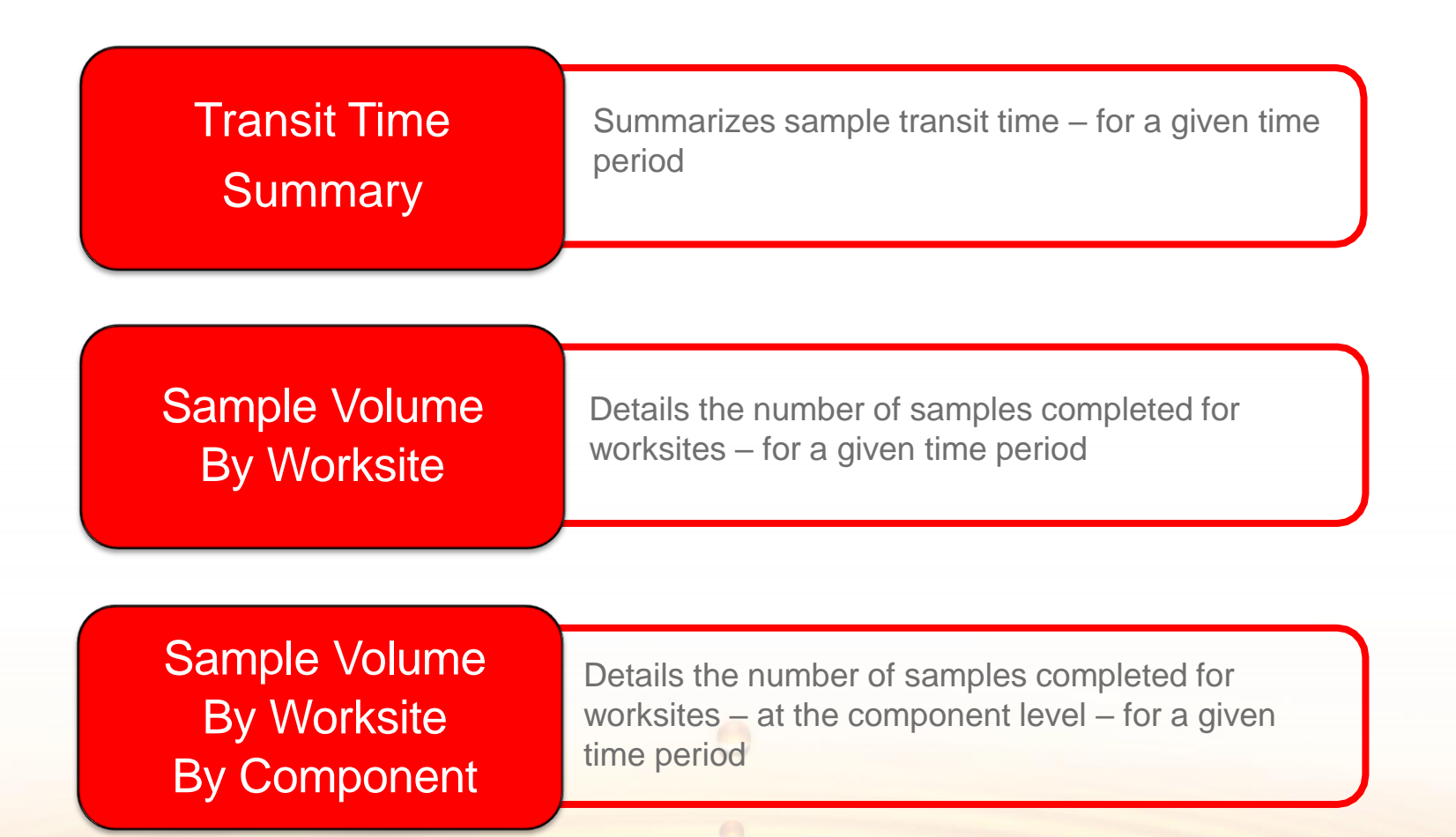

### **MANAGEMENT REPORT DESCRIPTIONS (2 OF 3)**

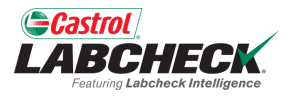

Depending on your access level, Labcheck offers management reports shown in the table below:

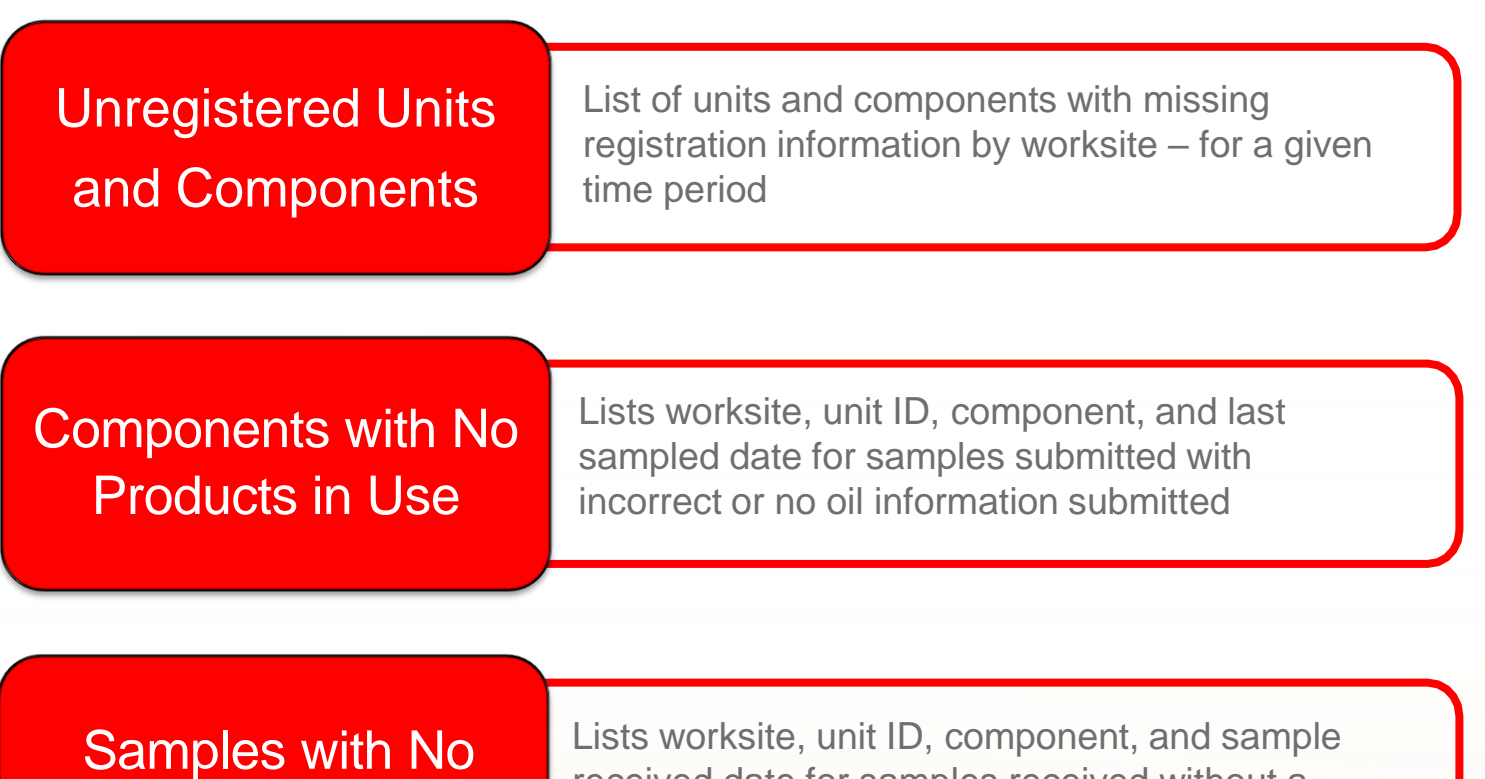

Sample Date

received date for samples received without a sample taken date – for a given time period

### **MANAGEMENT REPORT DESCRIPTIONS (3 OF 3)**

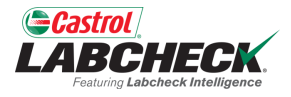

Depending on your access level, Labcheck offers management reports shown in the table below:

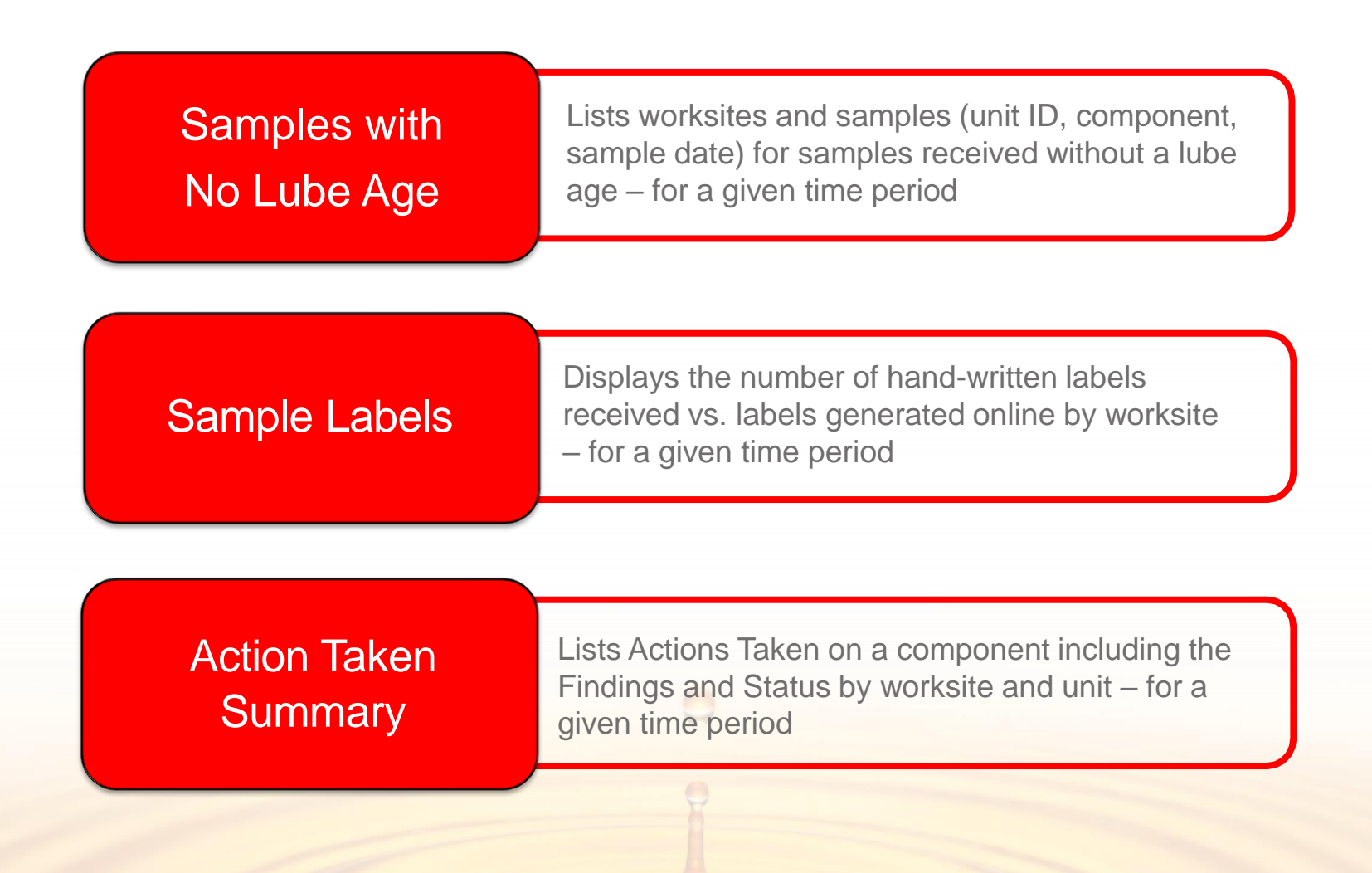

# **DIAGNOSTIC REPORT DESCRIPTIONS (1 OF 2)**

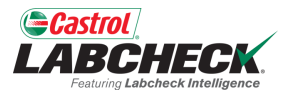

Depending on your access level, Labcheck offers management reports shown in the table below:

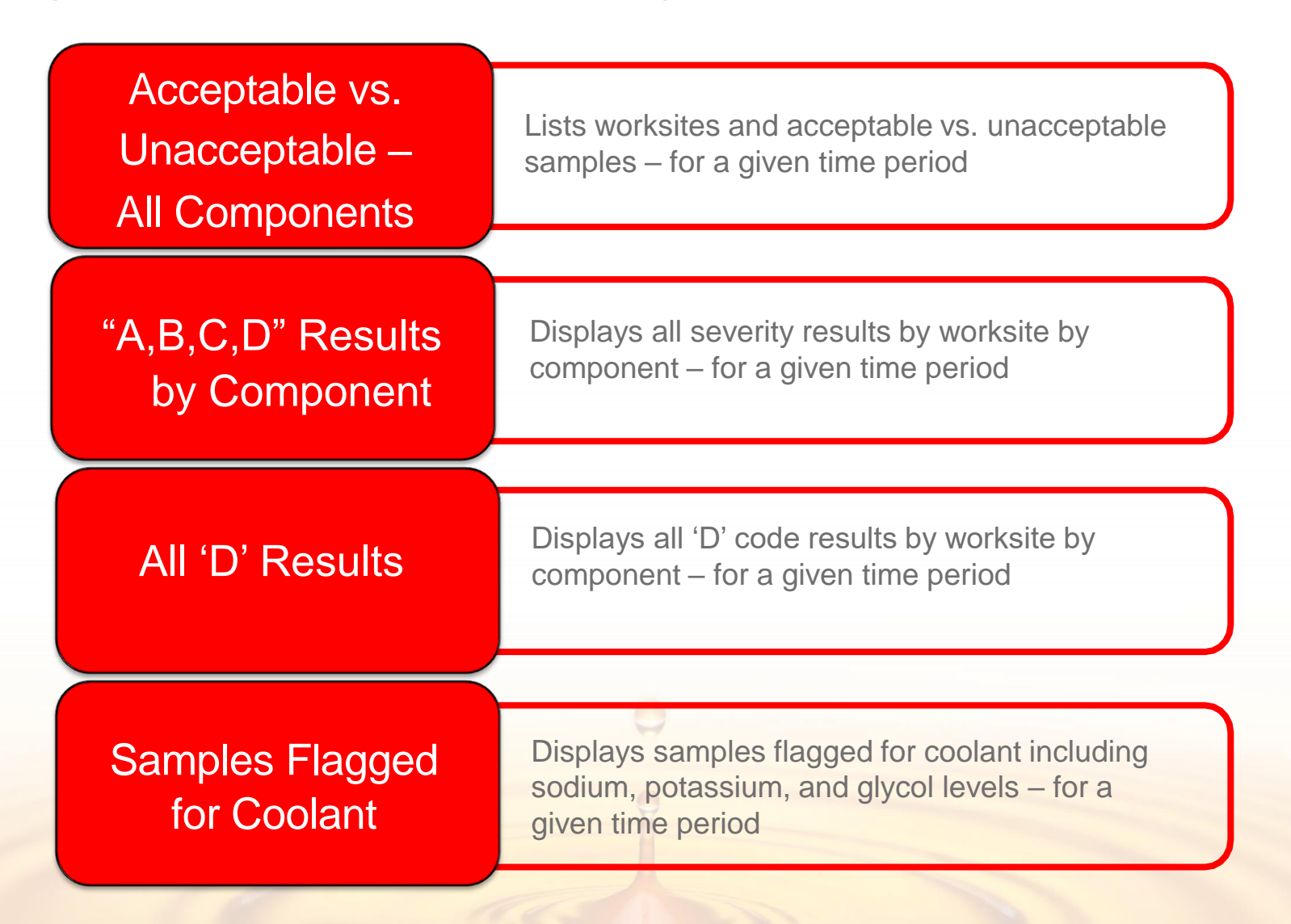

#### **DIAGNOSTIC REPORT DESCRIPTIONS (2 OF 2)**

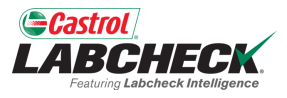

Depending on your access level, Labcheck offers management reports shown in the table below:

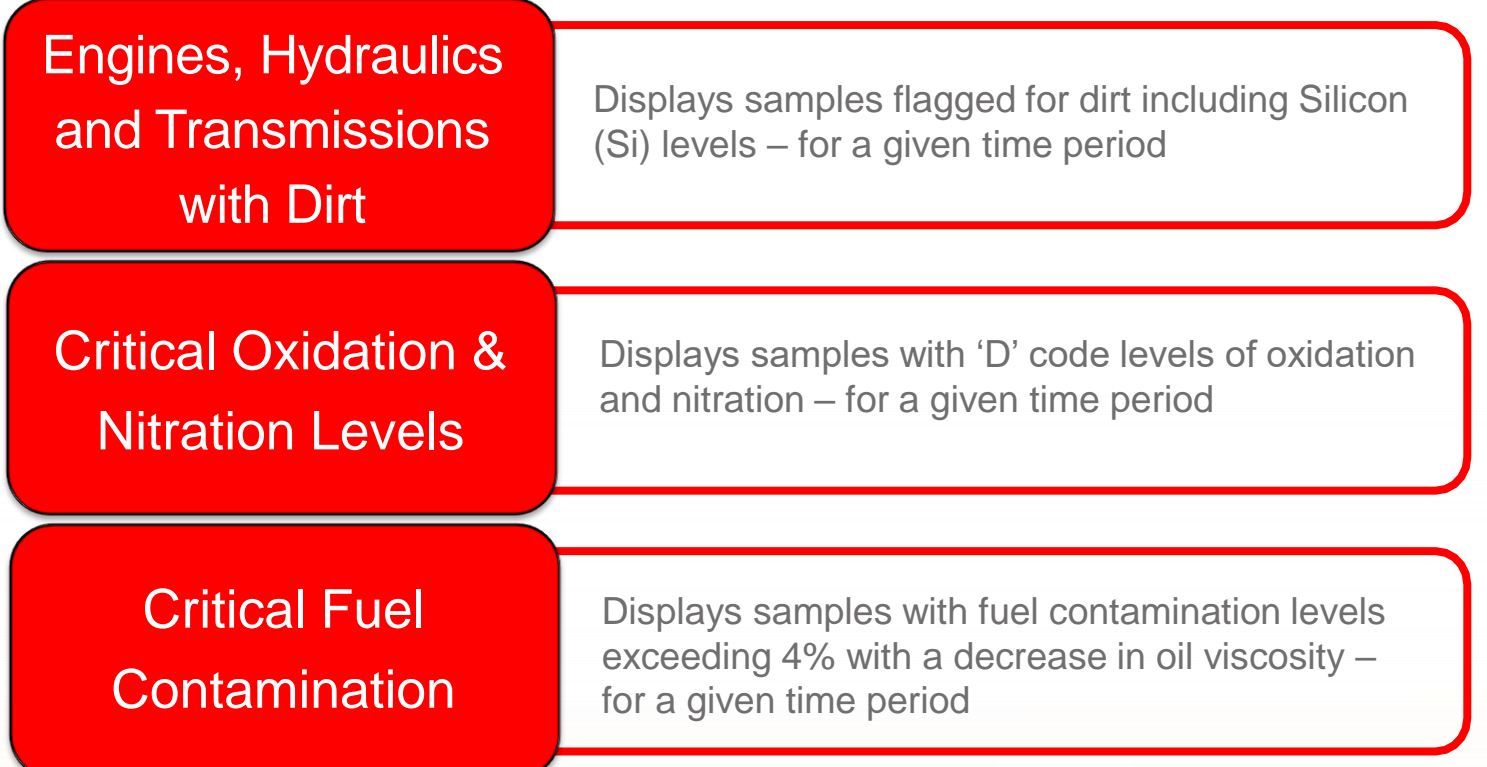

 $\Theta$ 

# **GENERATING REPORTS (1 OF 2)**

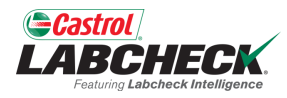

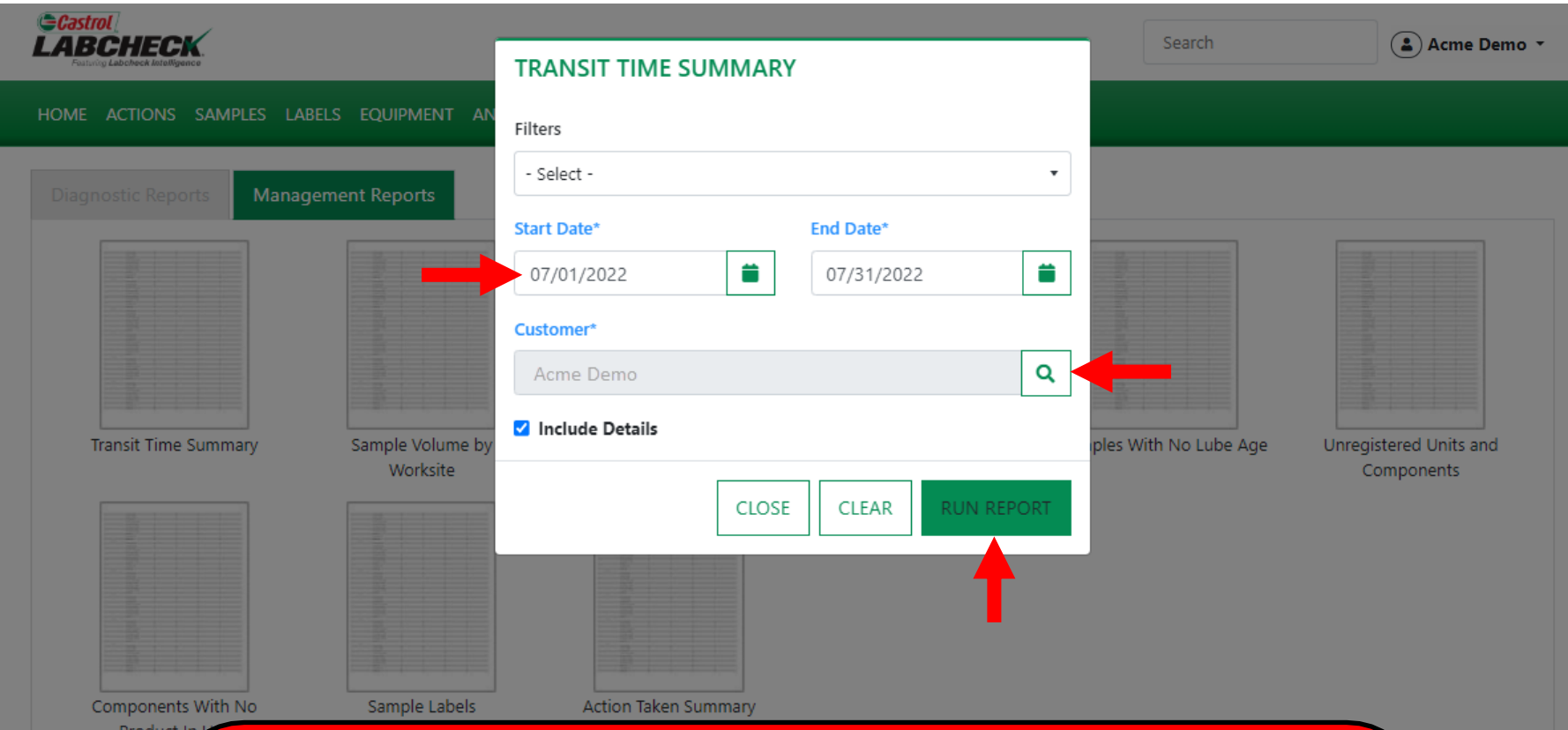

First define the date range by selecting the *Start & End Date*. Next click the search button to locate and select the worksite(s) or locations you want to include. Once selections are made, click the *RUN REPORT* button. Select the dropdown to use a saved filter. For move detailed instructions, please see the **Filters** quick start guide.

# **GENERATING REPORTS (2 OF 2)**

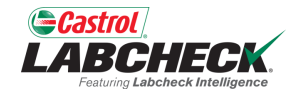

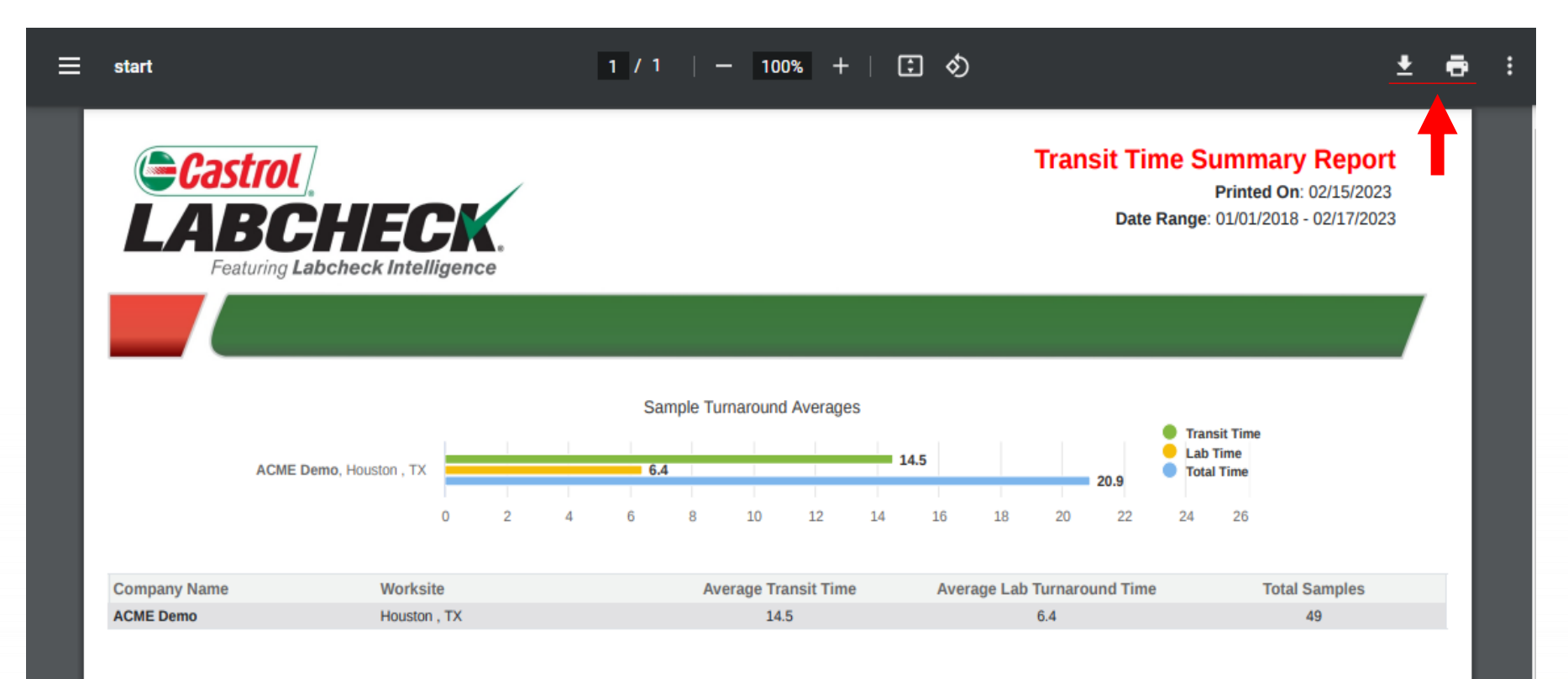

A new tab will open with the report PDF. To *Print*, simple select the printer icon or using your keyboard – click the 'CTRL' button + the letter P. To *Download,* simply select the download icon.

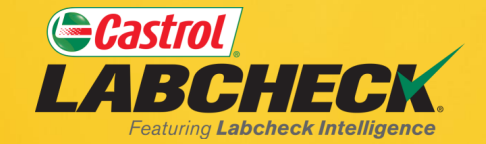

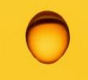

#### **CASTROL LABCHECK SUPPORT DESK:** Phone: **866-LABCHECK (522-2432)** [Labchecksupport@bureauveritas.com](mailto:Labchecksupport@bureauveritas.com)

**https://www.labcheckresources.com/**

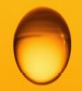

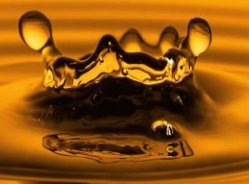